### **Интернет-перепись населения 2020 на портале госуслуг**

Участие в Интернет-переписи населения 2020 предполагает:

1. Наличие у пользователя учетной записи на портале госуслуг (упрощенной, стандартной или подтвержденной);

2. Заполнение переписных листов в электронном виде на портале госуслуг с 1 по 25 октября 2020 года. Затем портал госуслуг отправит ответы в Росстат, а пользователь получит специальный код подтверждения;

3. Предъявление кода переписчику, который придет к пользователю домой с 4 по 27 октября 2020 года.

### Как **пройти Интернет-перепись населения 2020 на портале госуслуг**? Для этого необходимо:

1. Открыть портал госуслуг и перейти во вкладку «Паспорта, регистрации, визы»;

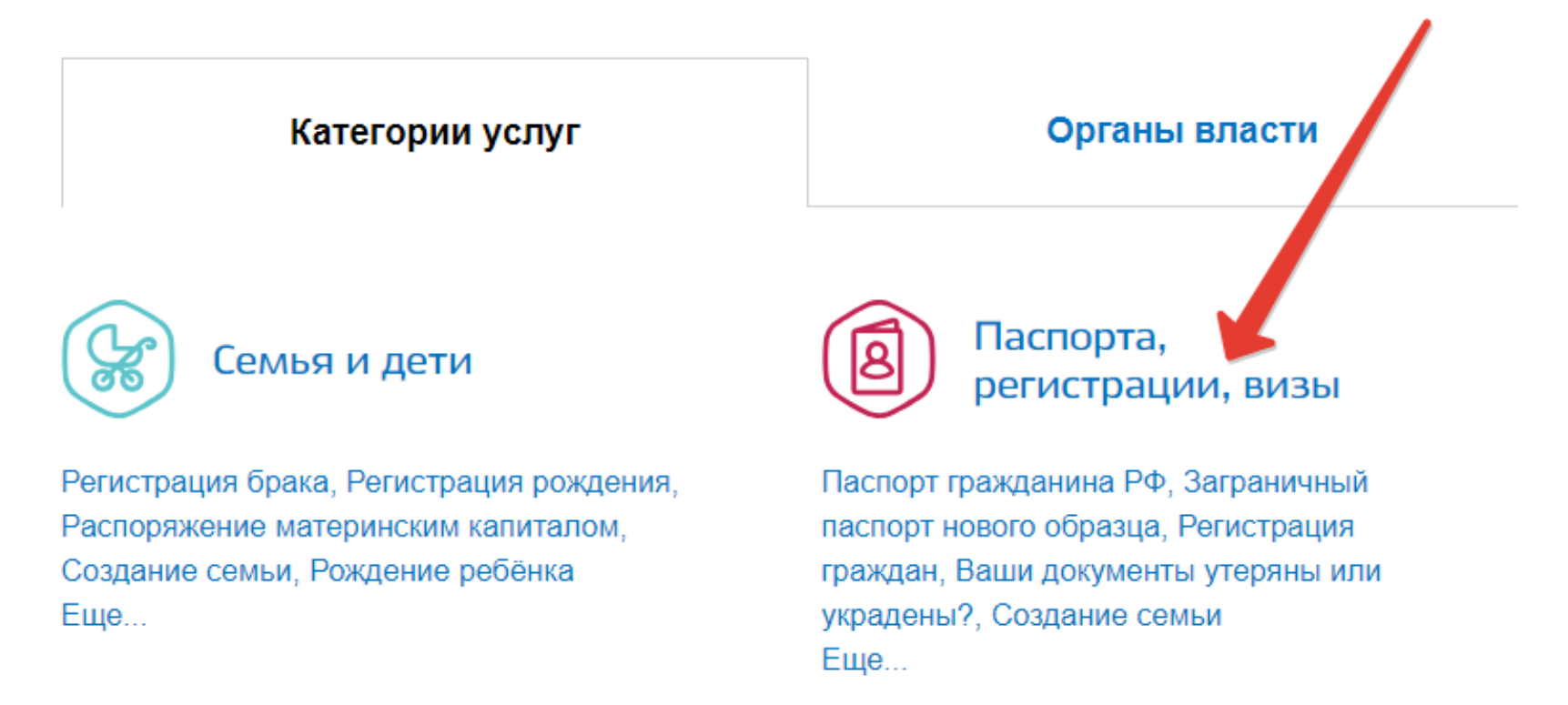

2. Затем выбрать вкладку «Участие в переписи населения»;

# Паспорта, регистрации, визы

← Вернуться в каталог

# Популярные услуги

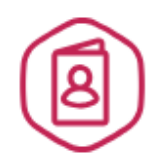

### Паспорт гражданина PФ

Есть много причин, по которым нужно заменить паспорт, и мы о них знаем >

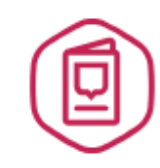

# Заграничный паспорт нового образца

Закажите загранпаспорт себе и ребенку без ожидания в очередях >

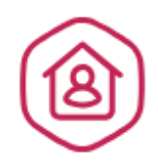

## Регистрация граждан

Постоянная или временная регистрация, а также снятие с регистрационного учета >

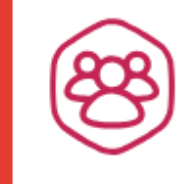

# Участие в переписи населения

Участие в переписи населения >

3. На открывшейся странице можно ознакомиться с подробной информацией об услуге, после чего следует нажать на кнопку «Получить услугу»;

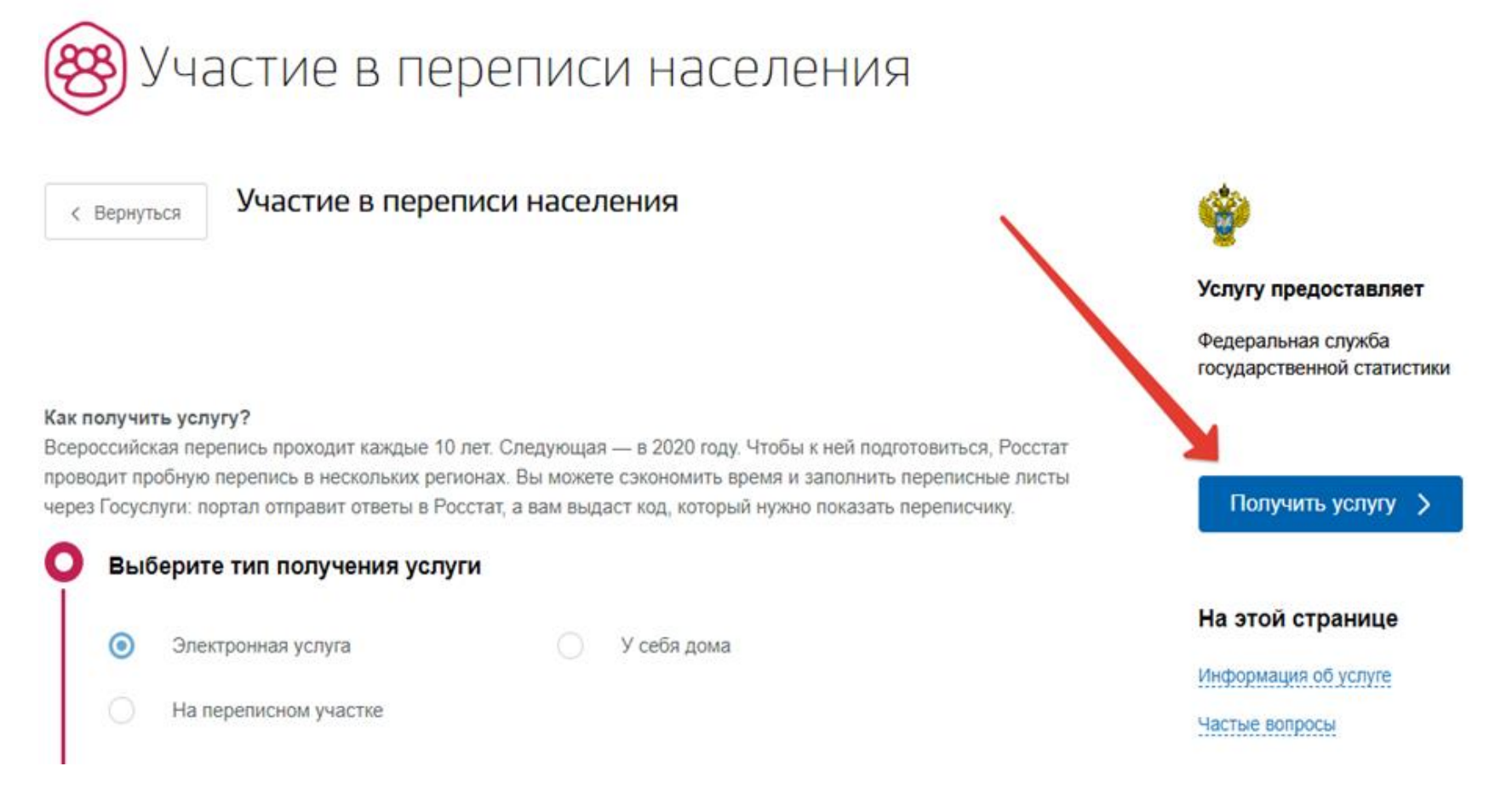

 $\overline{4}$ . Далее необходимо внимательно заполнить переписной лист, указав все необходимые данные;

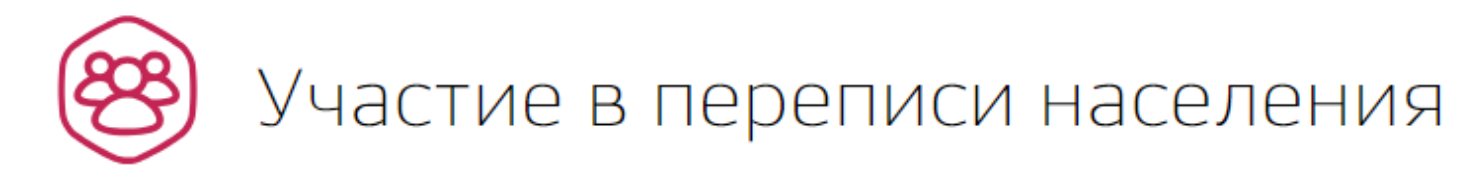

Адрес помещения

Адрес помещения

Адрес фактического постоянного проживания, независимо от наличия или отсутствия регистрации в помещении и прав собственности (место, где вы проводите ежесуточно большую часть своего ночного отдыха)

 $\mathbf{r}$ 

Пример заполнения переписного листа в видеоинструкции

Число лиц, постоянно проживающих в данном помещении

5. После заполнения всех разделов анкеты нажать на кнопку «Отправить переписные листы»;

#### РАЗДЕЛ III - заполняется на каждое домохозяйство в квартире или одноквартирном доме.

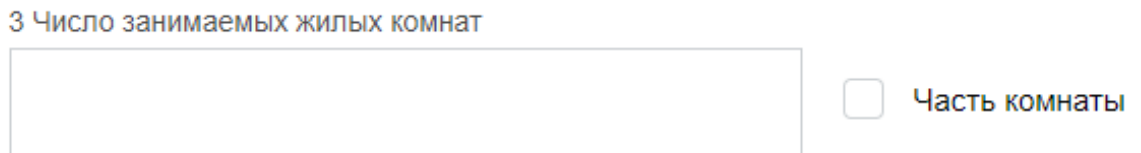

#### 4 Доступ к сети Интернет

Отмечается при наличии доступа хотя бы у одного из членов домохозяйства

Результатом оказания услуги будет получение вами кодов подтверждения прохождения переписи населения. Сохраните коды подтверждения до 31 октября текущего года и покажите их при необходимости переписчику. После отправки заполните, пожалуйста, анкету о качестве услуги.

Отправить переписные листы

6. Ответы будут направлены в Росстат, а пользователь получит специальный код в Личный кабинет на портале госуслуг. Данный код необходимо предъявить переписчику!